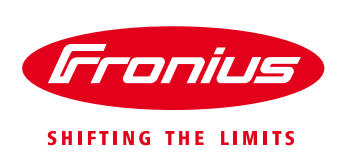

## **Quick Installation Guide Energy Profiling (Fronius Smart Meter 50kA-3 / 63A-1 / 63A-3)**

- 1.) AC Verkabelung der Fronius Smart Meter
- 2.) Serienschaltung der Modbus RTU Leitungen

Beispiel mit Datamanager und vier Fronius Smart Meter:

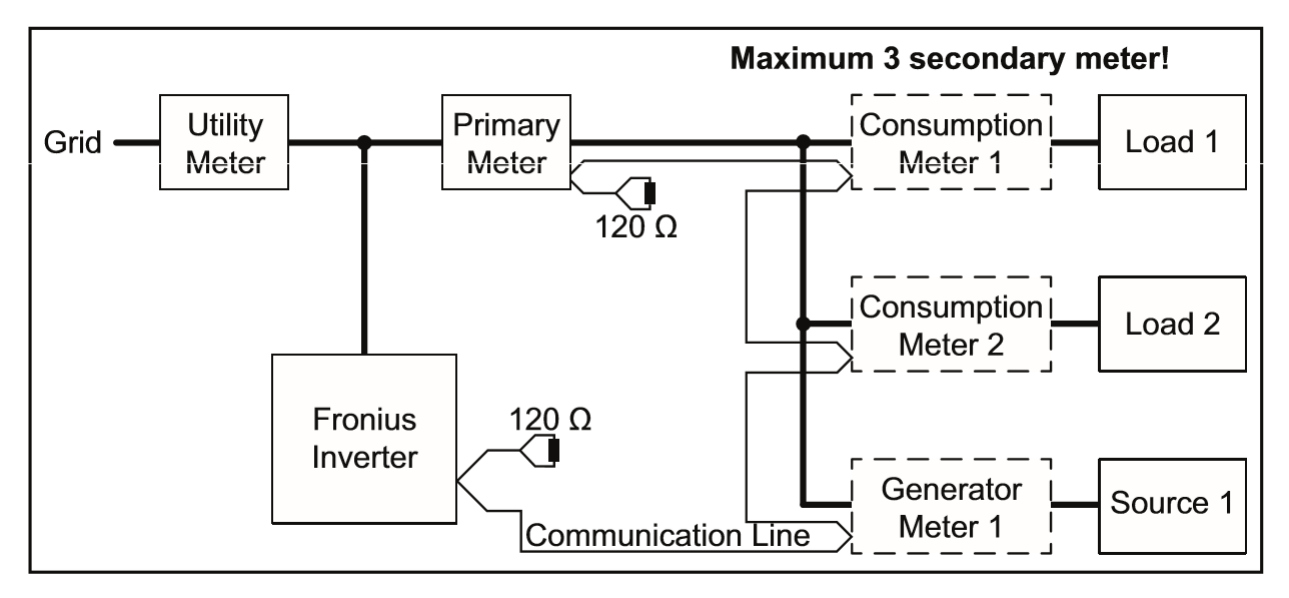

3.) Abschlusswiderstand beim ersten und letzten Modbusgerät anklemmen

Für jeden Smart Meter der entweder die erste oder die letzt Modbus Komponente im Bus ist, muss der beigelegte 120 Ohm Widerstand mit den Datenleitungen mitgeklemmt werden.

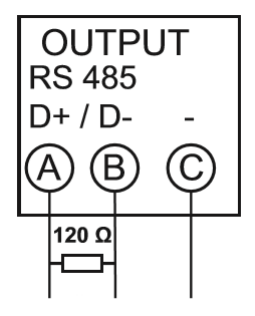

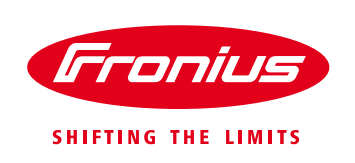

4.) Vergeben einer eindeutigen Modbus ID für jeden Fronius Smart Meter aus dem Bereich 1 bis 4.

**Achtung:** Die Anzahl der möglichen Fronius Smart Meter ist bei Verwendung des Fronius Symo Hybrid mit und bei Verwendung des Ohmpilot eingeschränkt. Dadurch ergeben sich folgende Optionen:

## **Anzahl möglicher Smart Meter**

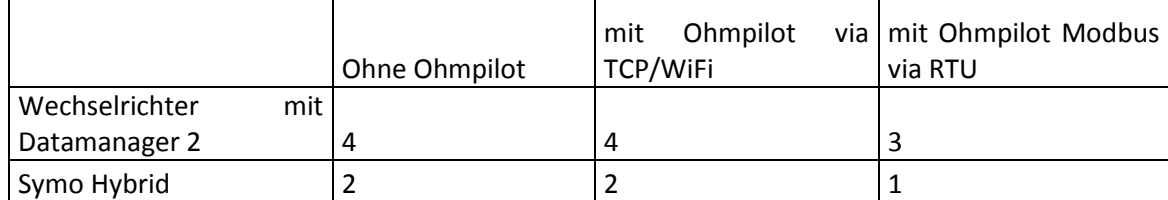

## Adresse des Fronius Smart Meters einstellen:

Kennwort "2633" eingeben  $\overline{1}$ 

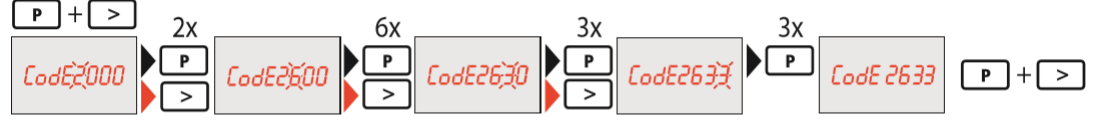

Menüpunkt Adresse auswählen - die anderen Einstellungen unbedingt unverändert  $\sqrt{2}$ lassen!

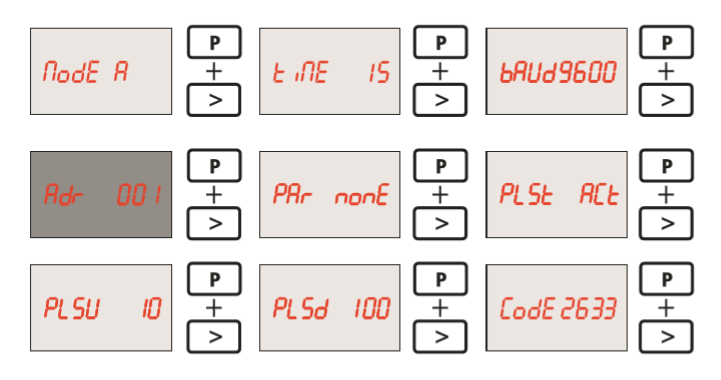

Gewünschte Adresse einstellen  $\sqrt{3}$ 

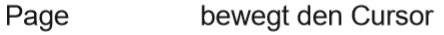

- Prog erhöht/senkt den eingestellten Wert
- Page + Prog bestätigt

Auswählbare Werte: 1 ... 255

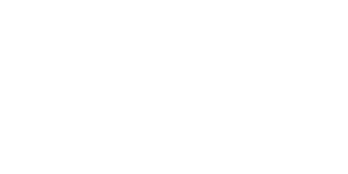

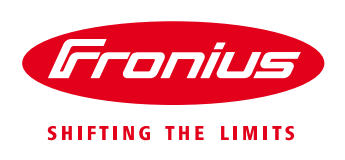

5.) Im Datamanager/Symo Hybrid Userinterface Primärzähler, Solar.Battery und Ohmpilot konfigurieren

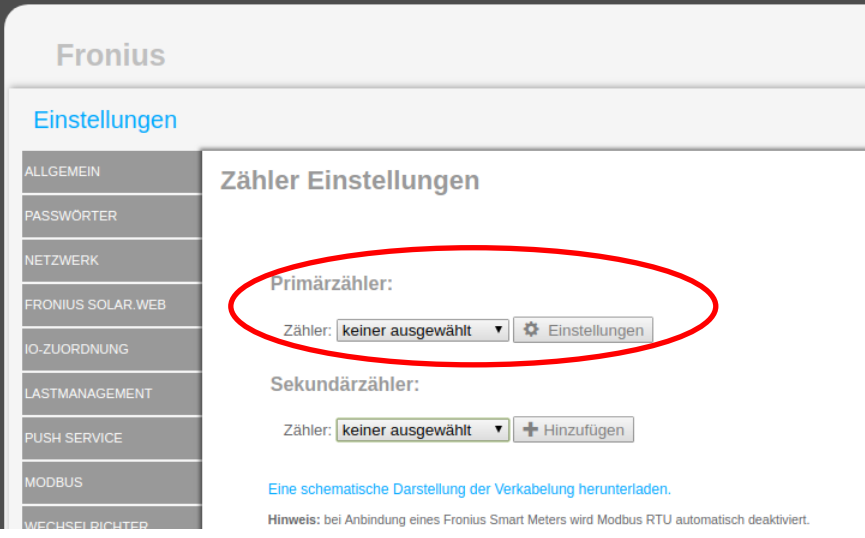

- 6.) Im Datamanager/Symo Hybrid Userinterface im Punkt Zähler
	- a. auf Sekundärzähler hinzufügen klicken. Es muss immer ein Primärzähler konfiguriert sein bevor ein Sekundärzähler ausgewählt wird.

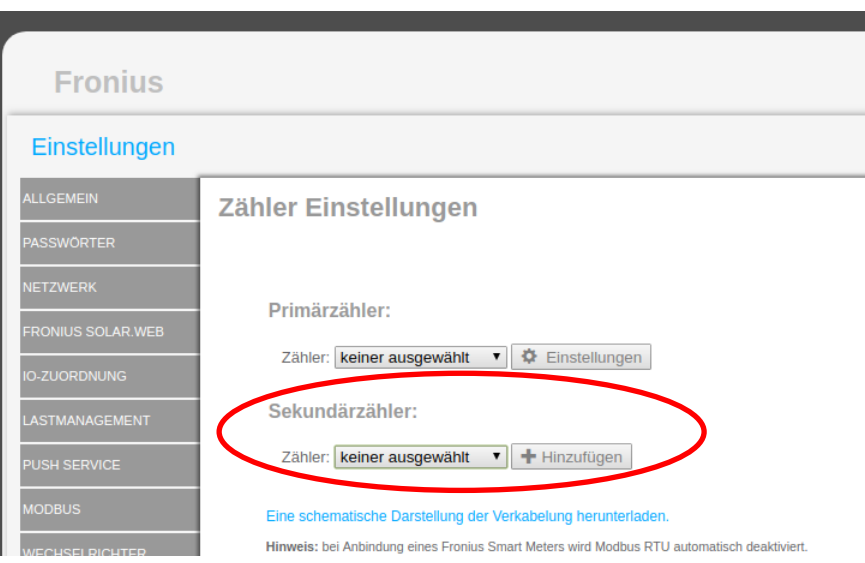

b. Verbraucher- oder Erzeugerzähler auswählen

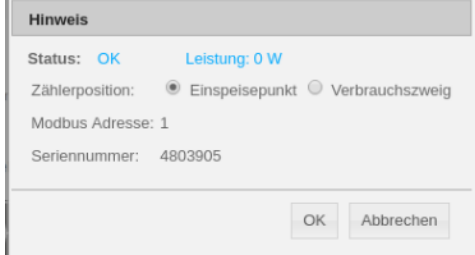

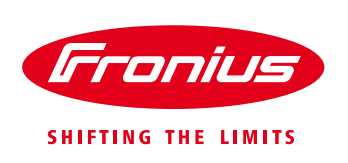

c. Bezeichnung und Modbus ID eingeben

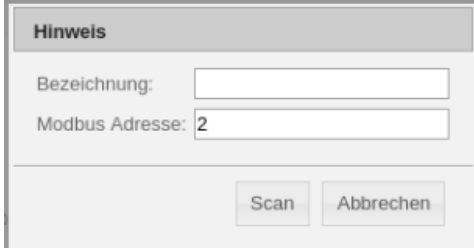

## d. Kategorie auswählen

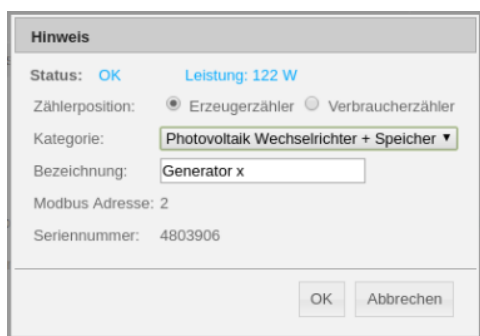

7.) Es wird die aktuell gemessene Leistung ausgegeben

Beispiel: Primärzähler mit 2 Sekundärzählern

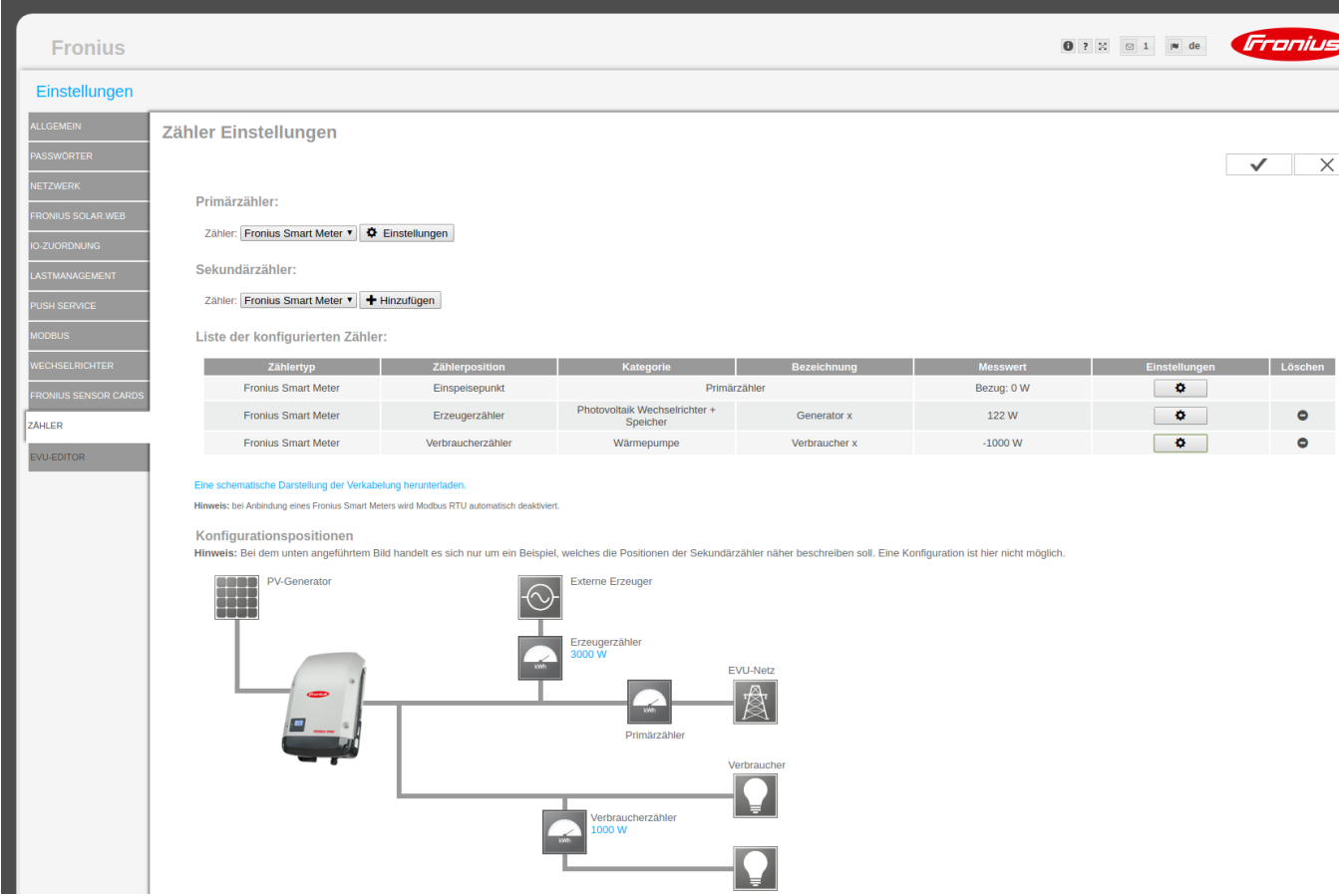